**Finding the Mean, Median, Quartile Ranges and Standard Deviation**

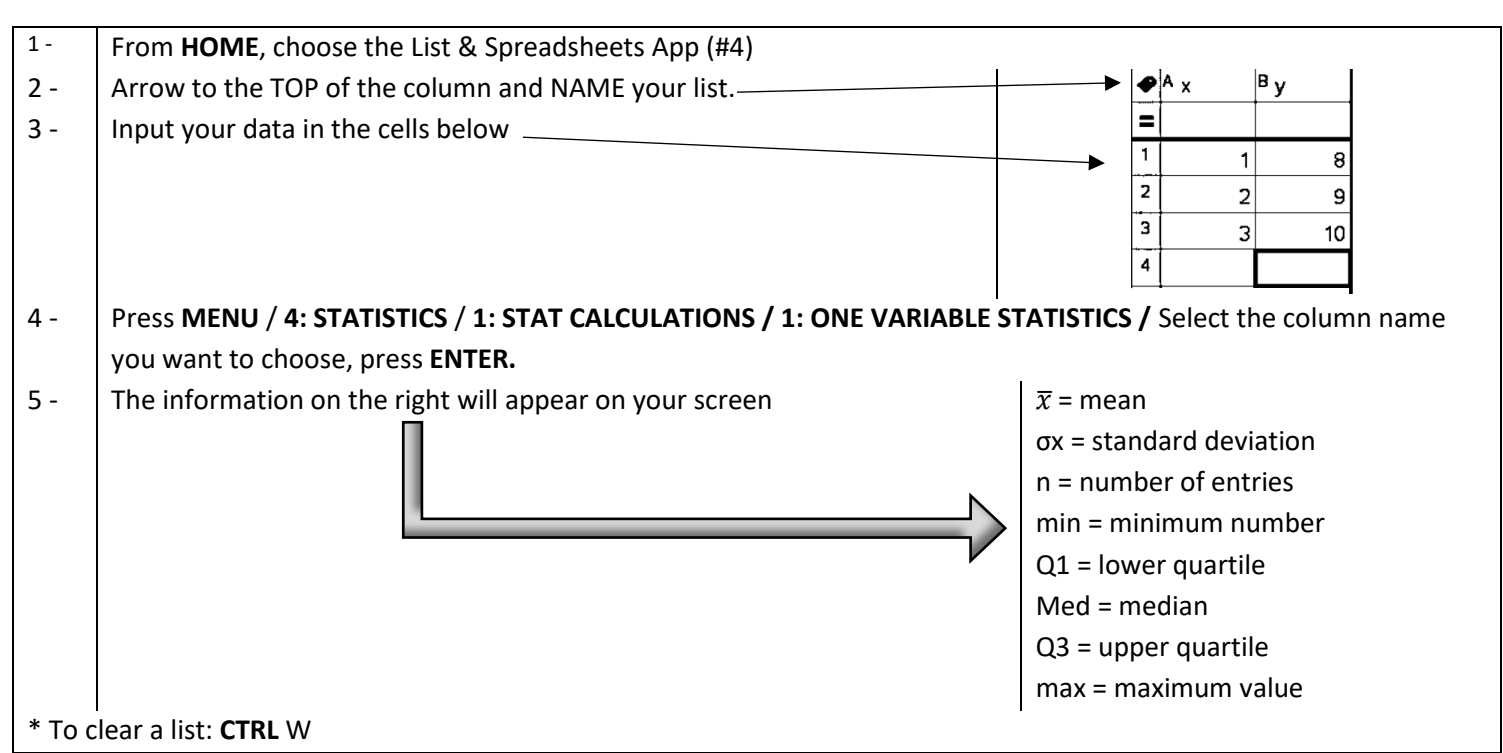

### **Using the Graphing Calculator to make a Box and Whisker Plot:**

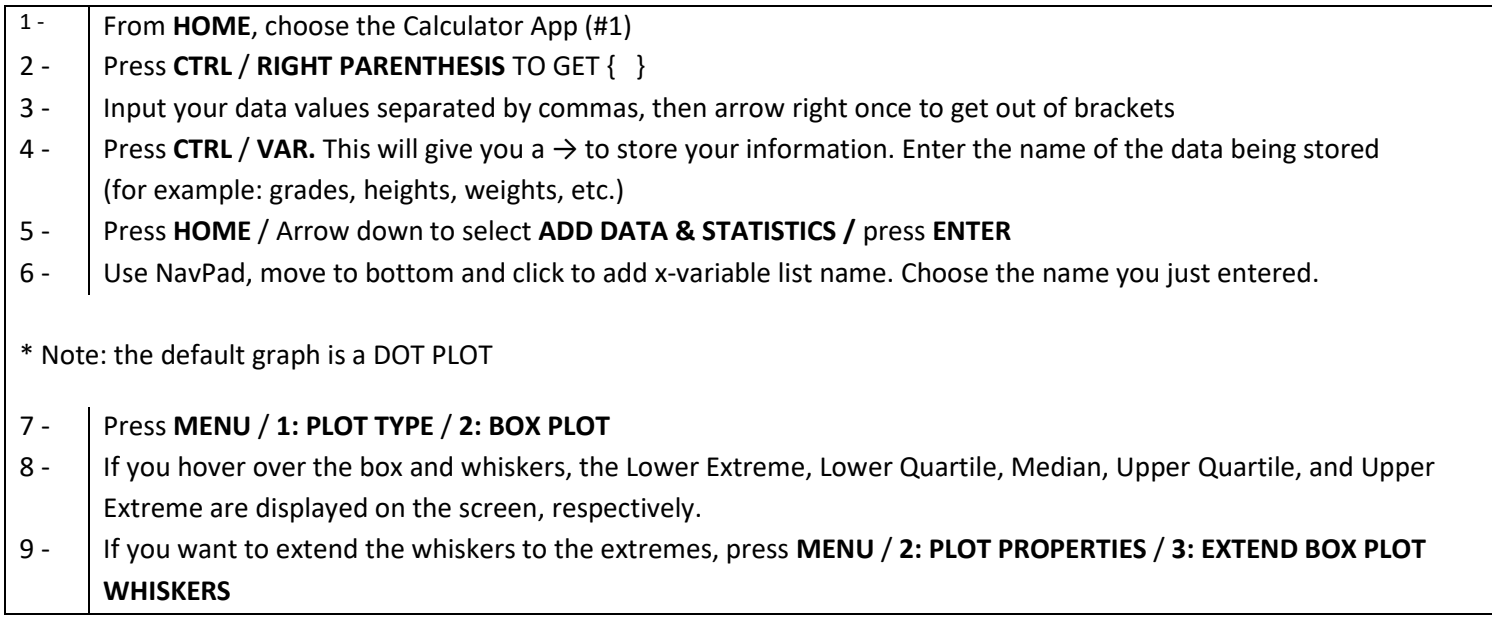

### **Using the Graphing Calculator to make a Histogram:**

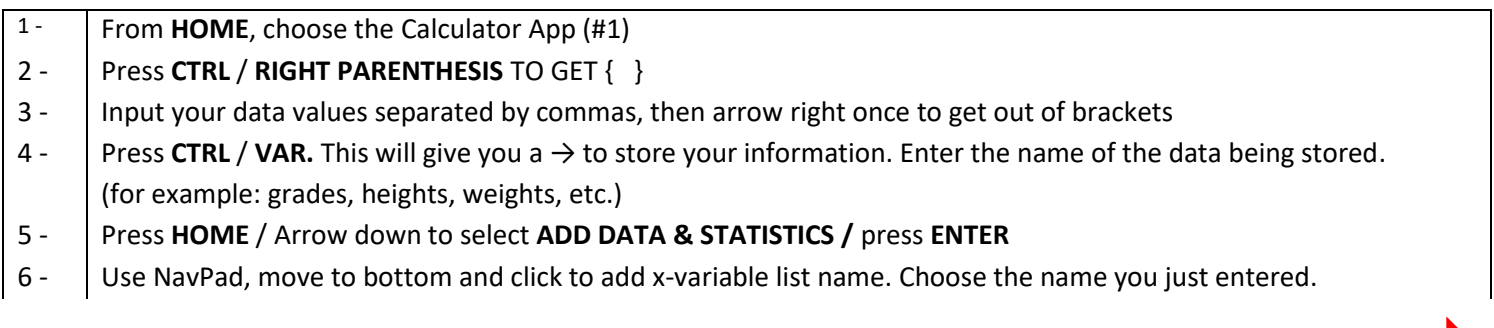

**OVER** 

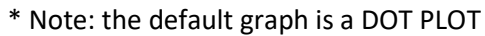

Regression when you press MENU.

# 7 - Press **MENU** / **1: PLOT TYPE** / **3: HISTOGRAM**

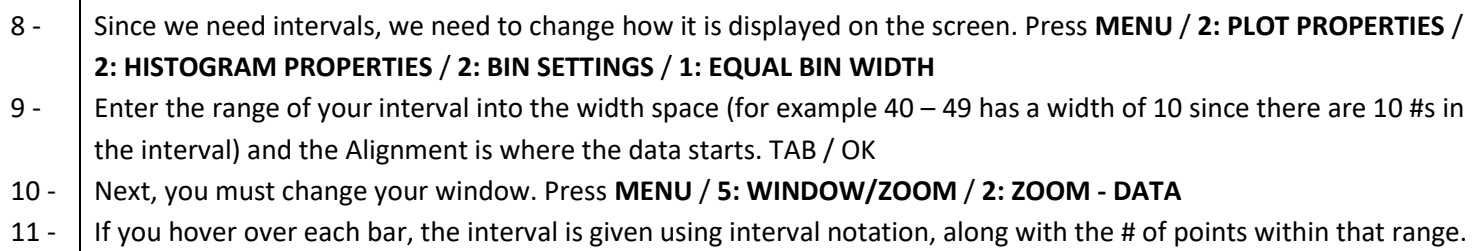

## **Determining the Line of Best Fit, Plotting Scatter Plots, and displaying the Correlation Coefficient for Line of Best Fit**

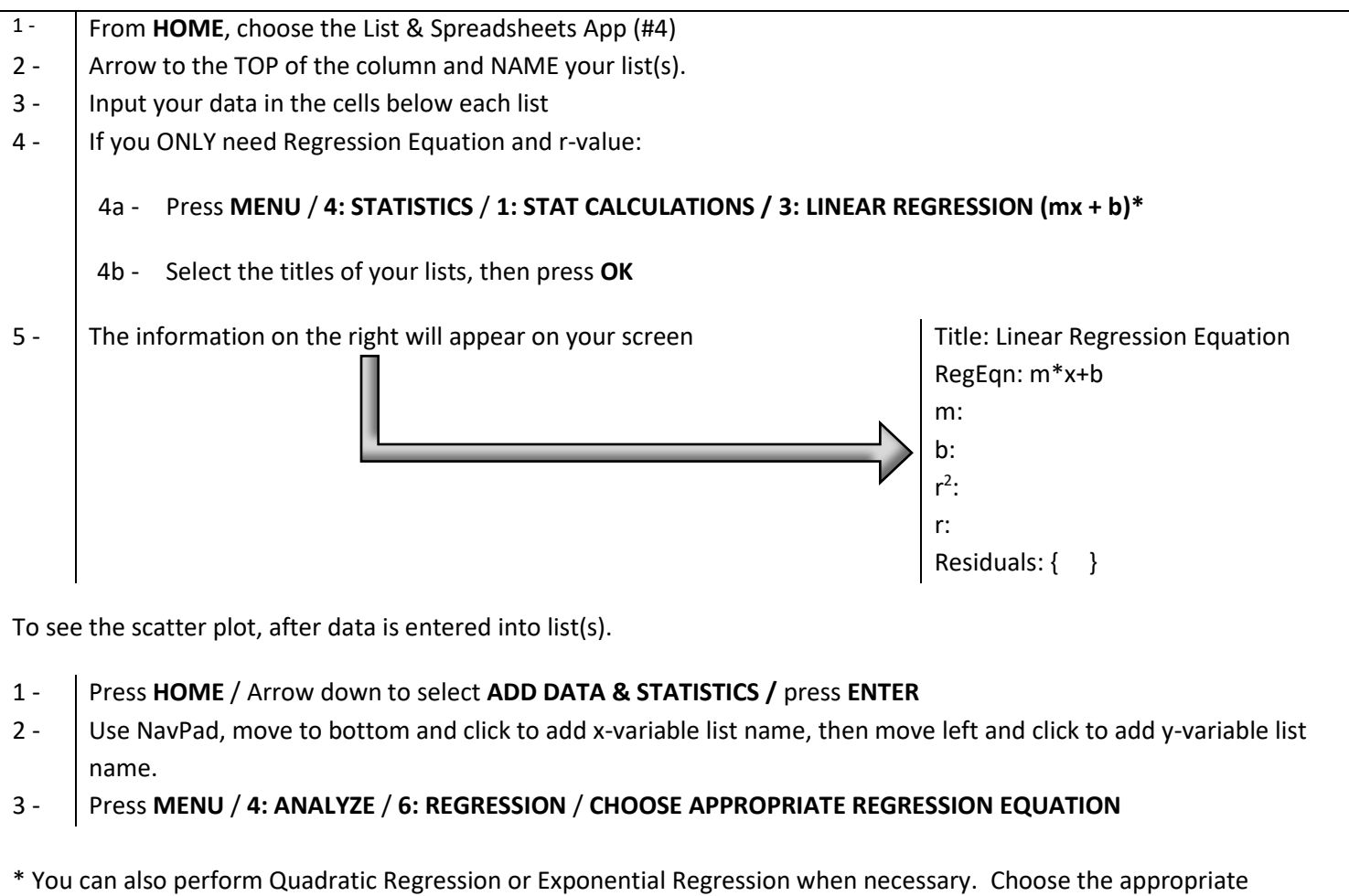

### **Finding/Viewing Residual Plots**

1 - Once above steps for Linear Regression are performed, press **MENU** / **4: ANALYZE** / **7: RESIDUALS** / **2: SHOW RESIDUAL PLOT** \* Note: If Regression is not performed first, #7: Residuals will not show as an option. 2 - To view EACH residual value, press **4: ANALYZE** / **A: GRAPH TRACE** / Use the arrow keys to click on each point. The y-value for each point is the residual value.